# **BAB IV HASIL DAN ANALISIS PENELITIAN**

#### **4.1 Analisa Perancangan Sistem**

Analisa perancangan sistem merupakan rancangan yang dibuat untuk mempelajari tentang apa yang harus dilakukan oleh suatu sistem serta mengetahui bagaimana suatu elemenelemen dalam sistem dapat bekerja dan saling berinteraksi. Analisa perancangan dibuat berdasarkan hasil dari permasalahan dan kebutuhan sistem yang dilakukan pada bab sebelumnya. Berdasarkan Analisa permasalahan yang dilakukan, dalam penelitian ini mengusulkan untuk mencari solusi agar menyelesaikan masalah yang ada. Maka pada penelitian ini dibuat perancangan sistem *monitoring* yang digunakan untuk mengirim notifikasi *server* jaringan ke dalam sebuah *BOT* pada *Telegram* dengan menggunakan Aplikasi *monitoring* jaringan yang Bernama *THE DUDE*. Agar bisa meneliti dan menganalisa sebuah jaringan yang dipantau dari aplikasi tersebut.

### **4.2 Perancangan Diagram Sistem Usulan**

Perancangan diagram sistem dilakukan dalam penelitian tersebut menggunakan sistem metode *Object-Oriented Analysis Diagram* (OOAD) dengan jenis model *Unified Modelling Language* (UML) antara lain *Use Case* Diagram, *Activity* Diagram, *Flowchart* Diagram, dan Entity *Relationship Diagram* (ERD) untuk menentukan rancangan sistem jaringan pada aplikasi tersebut.

### **4.2.1.** *Use Case Diagram*

*Use case diagram* merupakan salah satu jenis model UML yang menggambarkan hubungan interaksi antara sistem dan aktor. dalam *Use Case* menggambarkan sebuah interaksi sistem antara *admin server* yang bekerja sebagai *monitoring server* yang bertugas untuk memantau jaringan dan membuat konfigurasi notifikasi ke dalam *telegram*. Dan aktor lain yaitu *User Telegram* yang hanya bisa melihat notifikasi jaringan di *BOT Telegram*. Berikut adalah *Use case Diagram* yang digambarkan oleh peneliti:

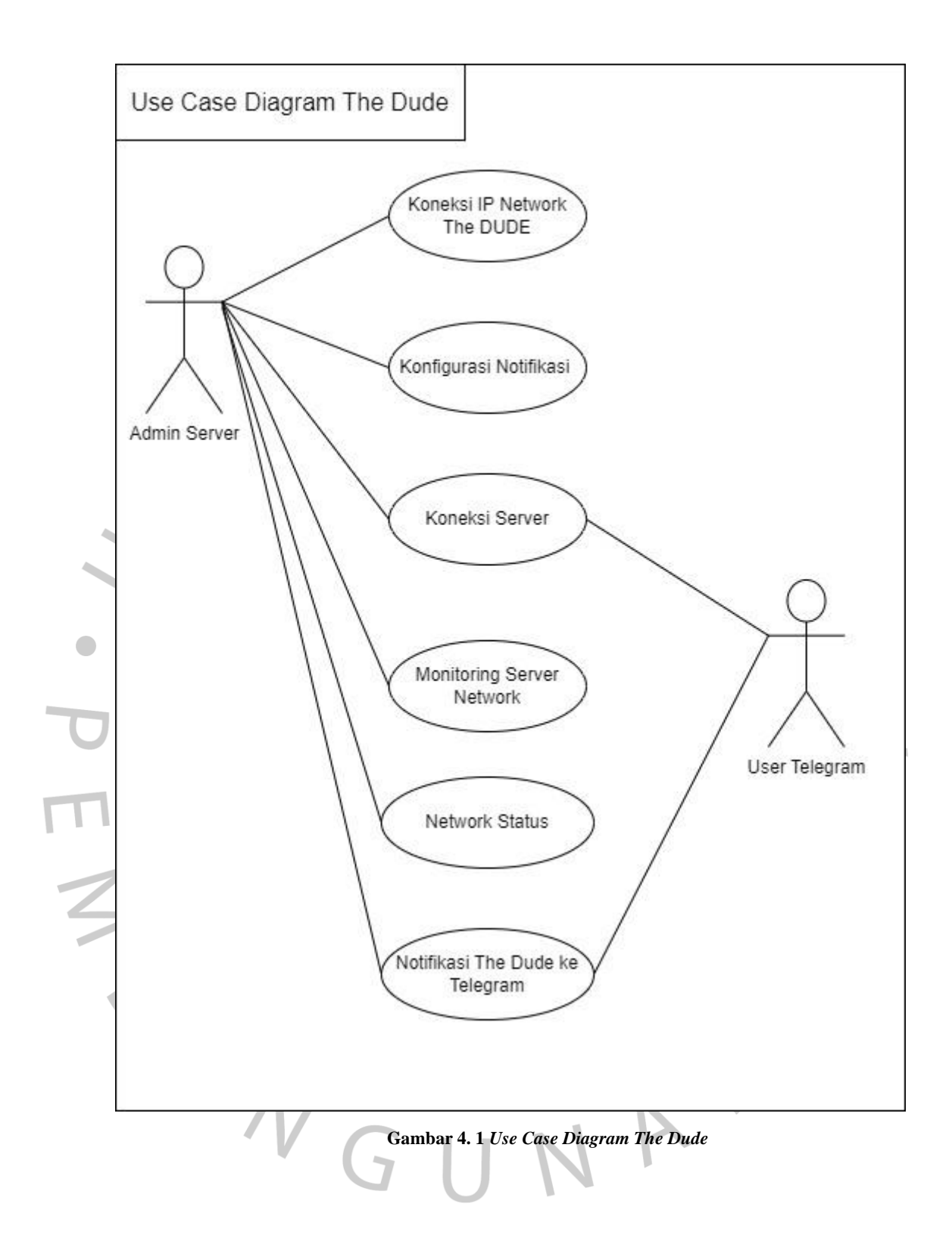

# **4.2.2.** *Flowchart Diagram*

*Flowchart Diagram* adalah sebuah alur diagram yang menampilkan Langkah-langkah untuk melakukan sebuah proses dari suatu program. Setiap Langkah digambarkan dalam

bentuk diagram dan dihubungkan dengan garis atau panah. *Flowchart* berperan penting dalam memutuskan sebuah Langkah atau fungsional dari sebuah proyek pembuatan sistem program. Penggunaan *Flowchart* dalam dunia pemrograman juga merupakan cara yang tepat untuk menghubungkan antara kebutuhan teknis dan non-teknis. Berikut adalah *Flowchart* yang menggambarkan alur *monitoring* jaringan:

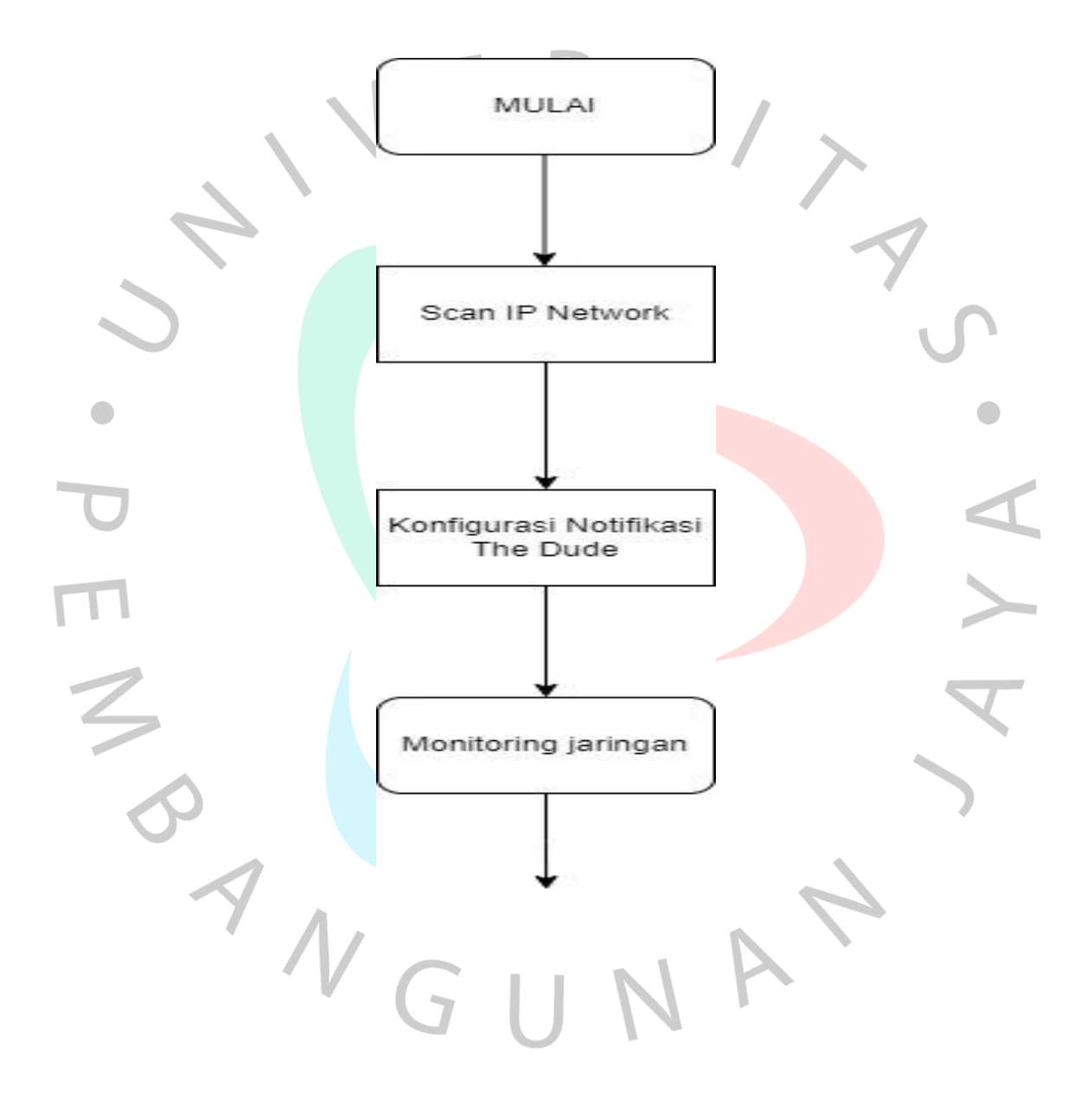

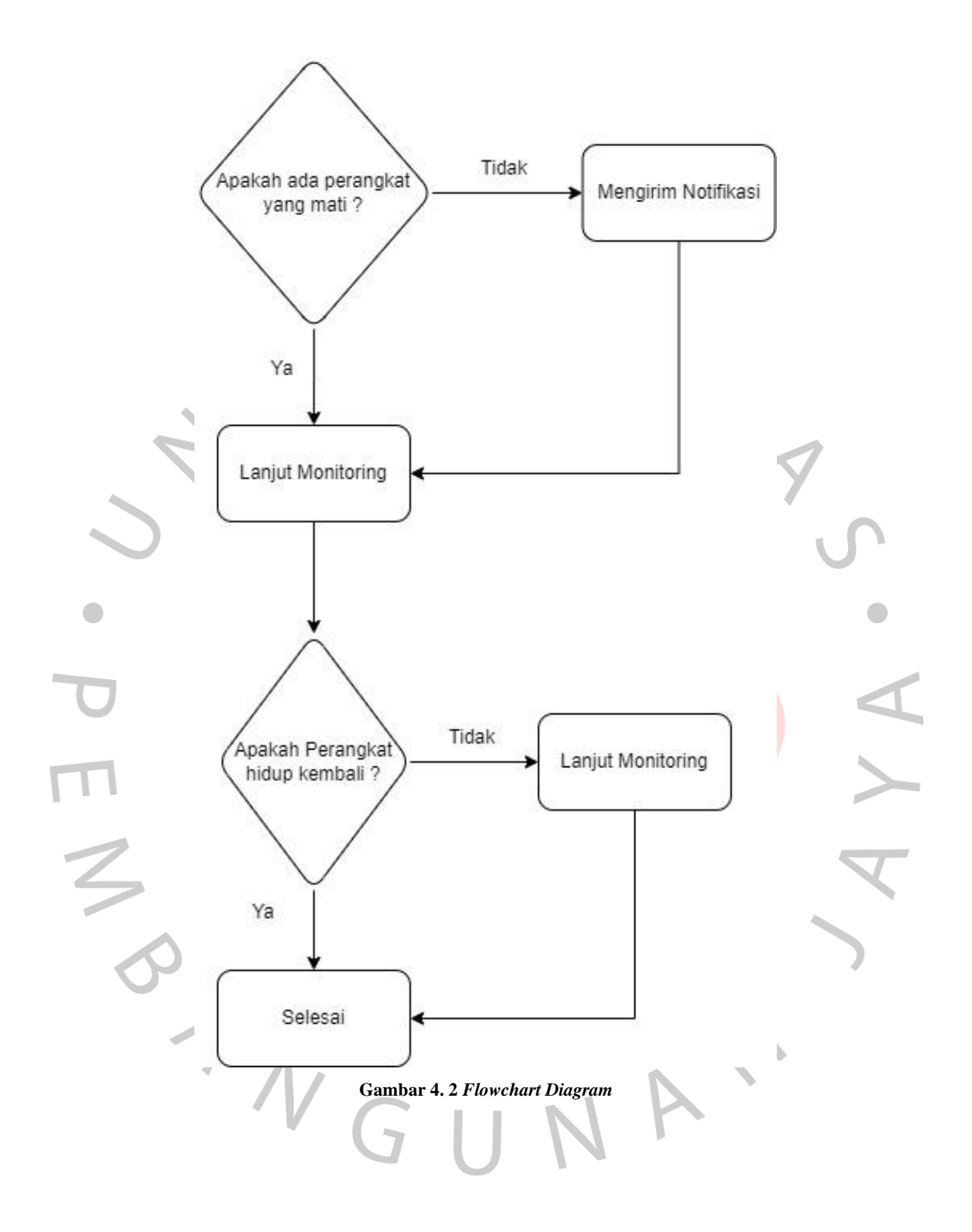

# **4.2.3. Spesifikasi** *Use Case*

Berikut merupakan skenario Spesifikasi *Use Case* dalam menjelaskan rincian sistem operasi pada aplikasi *Monitoring* Jaringan yang dilakukan antara *admin* dan *user telegram*. Spesifikasi ini meliput pada sistem proses dan kondisi yang dilakukan pada saat sistem tersebut berjalan ataupun gagal. Berikut adalah rangkuman spesifikasi *use case* yang telah dibuat:

> J.  $\mathcal{L}$

| <b>Nama Operasi</b><br>Login<br><b>Aktor</b><br>Admin<br>Dilakukan oleh Admin untuk melakukan login dengan<br><b>Deskripsi</b><br>cara mencari IP Address<br>IP Address tidak ditemukan<br><b>Exception</b><br>Jika menemukan IP Address, Maka akan bisa ke dalam<br><b>Pre-Condition</b><br>Dashboard The Dude<br><b>Aktor</b><br><b>Sistem</b><br>1. Admin membuka<br>Aplikasi The Dude.<br>2. Scan IP Network.<br><b>Success Scenario</b><br>3. Ditemukan IP Network<br>4. Berhasil masuk ke<br>Dashboard The Dude.<br>2. Scan IP Network.<br>1. Admin membuka<br>Aplikasi The Dude.<br>3. Tidak menemukan IP<br>Network.<br><b>Alternate Flow</b><br>5. Ditemukan IP Network.<br>4. Refresh IP Network.<br>6. Berhasil masuk ke<br>Dashboard The Dude |  |  |  |  |  |
|----------------------------------------------------------------------------------------------------|--|--|--|--|--|
|                                                                                                    |  |  |  |  |  |
|                                                                                                    |  |  |  |  |  |
|                                                                                                    |  |  |  |  |  |
|                                                                                                    |  |  |  |  |  |
|                                                                                                    |  |  |  |  |  |
|                                                                                                    |  |  |  |  |  |
|                                                                                                    |  |  |  |  |  |
|                                                                                                    |  |  |  |  |  |
|                                                                                                    |  |  |  |  |  |

Tabel 4. 1 Spesifikasi *Use Case Login The Dude*

|                       |                                                          | Tabel |  |  |  |
|-----------------------|----------------------------------------------------------|-------|--|--|--|
|                       | Spesi<br>Admin akan melakukan login untuk masuk ke dalam |       |  |  |  |
| <b>Post Condition</b> | Dashboard The Dude.                                      | Use   |  |  |  |
| Jaringan              |                                                          | Konf  |  |  |  |

 $el$  4. 2 ifikasi *Use Case* figurasi

Jaringan

| <b>Nama Operasi</b>     | Konfigurasi Jaringan                                                                                                    |                                                                                                    |  |  |  |
|-------------------------|----------------------------------------------------------------------------------------------------|----------------------------------------------------------------------------------------------------|--|--|--|
| <b>Aktor</b>            | Admin                                                                                                    |                                                                                                    |  |  |  |
| <b>Deskripsi</b>        | Dilakukan oleh Admin untuk mengkonfigurasikan<br>jaringan agar terhubung dalam notifikasi tersebut.                        |                                                                                                    |  |  |  |
| <b>Exception</b>        |                                                                                                    |                                                                                                    |  |  |  |
| <b>Pre-Condition</b>    |                                                                                                    |                                                                                                    |  |  |  |
| <b>Success Scenario</b> | <b>Aktor</b>                                                                                                    | <b>Sistem</b>                                                                                                 |  |  |  |
|                         | 1. Membuka Fitur<br>Notification.<br>3. Klik Notifikasi<br>Telegram.<br>5. Memasukan Script API<br>Token.<br>6. Klik Apply | 2. Menampilkan jenis-jenis<br>Notifikasi.<br>4. Menampilkan Nama,<br>Tipe, dan Script.<br>7. Data Tersimpan   |  |  |  |
| <b>Alternate Flow</b>   | $\left(\gamma\right)$                                                                                                    |                                                                                                    |  |  |  |
| <b>Post Condition</b>   |                                                                                                    | Script API token Akan otomatis tersimpan dalam<br>notifikasi agar bisa terhubung notifikasi jaringan tersebut |  |  |  |

Tabel 4. 3 Spesifikasi Use Case Notifikasi Telegram

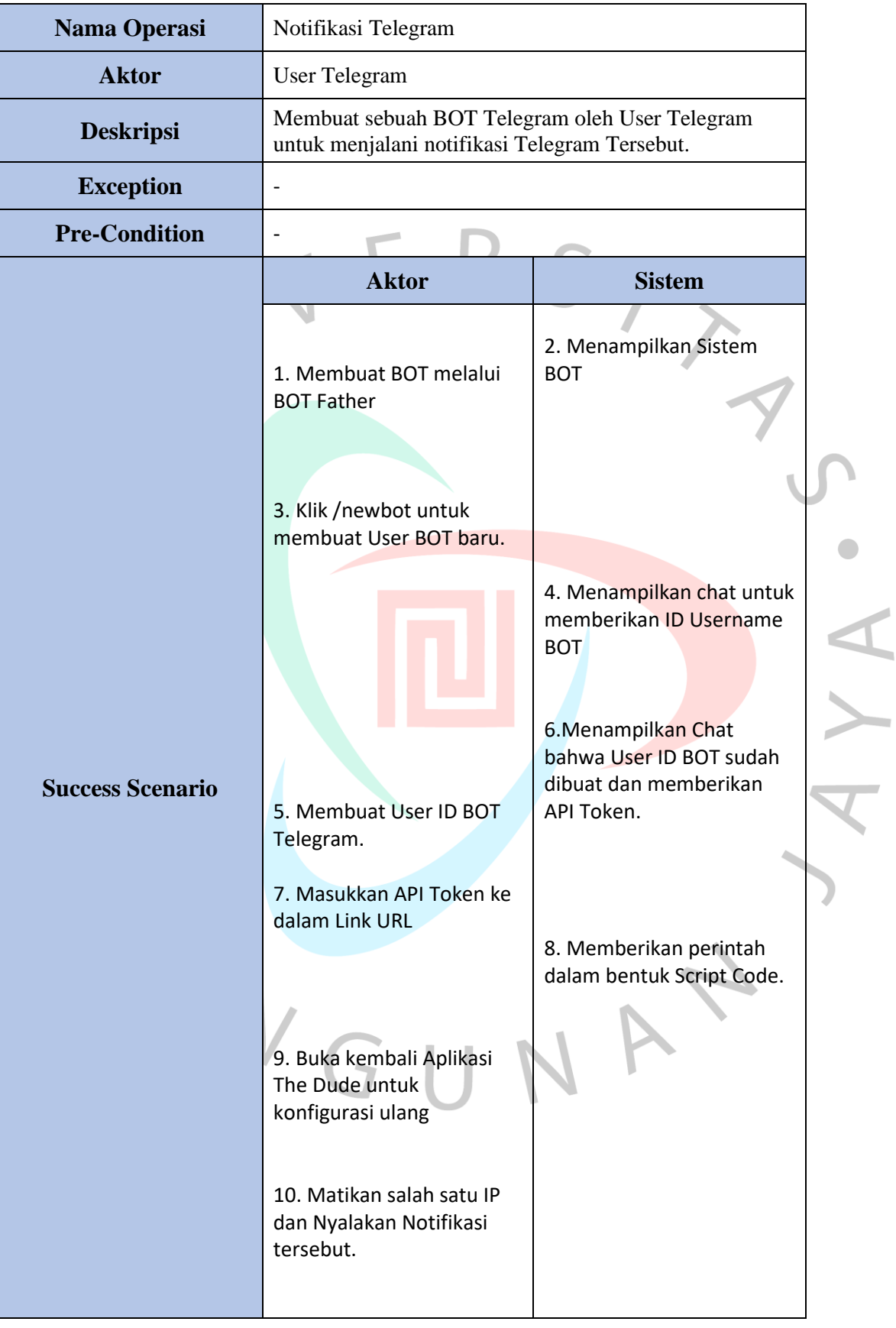

![](_page_7_Picture_121.jpeg)

# **4.2.4. Activity Diagram**

*Activity Diagram* merupakan diagram yang dirancang untuk melihat dan menganalisa sebuah aktifitas sistem yang dijalankan. *Activity Diagram* juga memiliki elemen-elemen dengan berbagai bentuk yang dihubungkan dengan tanda panah agar mengarah ke diagram aktivitas tersebut sebagai proses jalannya suatu sistem. Berikut adalah *Activity Diagram* yang dibuat oleh Peneliti:

**Gambar 4.3** menjelaskan alur aktivitas diagram yang dilakukan oleh *Admin Server* dalam membuka aplikasi *The Dude*.

![](_page_8_Figure_0.jpeg)

**Gambar 4.4** Menjelaskan *Activity Diagram* cara mengkonfigurasi jaringan ke dalam fitur notifikasi dalam aplikasi *The Dude*.

![](_page_9_Figure_0.jpeg)

**Gambar 4.5** menjelaskan sebuah alur *Activity Diagram* yang menggambarkan sebuah alur koneksi pada notifikasi jaringan pada *The Dude* ke dalam aplikasi *BOT Telegram*.

![](_page_10_Figure_0.jpeg)

![](_page_11_Figure_0.jpeg)

**Gambar 4. 5** *Activity Diagram* **Notifikasi** *Telegram*

#### **4.3 Perancangan Antar Muka Pengguna**

Perancangan antar muka pengguna merupakan suatu perancangan yang menjelaskan bagaimana cara menampilkan dan menjalankan sebuah sistem pada aplikasi tersebut. Perancangan tersebut dilakukan untuk dapat melihat bagaimana cara kerja dari aplikasi tersebut dan juga menganalisa sebuah gambaran grafik dari aplikasi jaringan tesebut. Perancangan antar muka pada aplikasi *The Dude* dilakukan oleh *Admin Server* untuk memantau jaringan agar jaringan berjalan dengan baik. Berikut adalah tampilan-tampilan dalam aplikasi Winbox dan *The Dude* yang menampilkan sebuah *Dashboard Server* jaringan.

# **4.3.1. Tampilan Aplikasi** *Winbox*

**Gambar 4.6** merupakan tampilan awal dari aplikasi *Winbox*, menjelaskan bahwa *admin* harus mencari *IP Router* yang akan tersambung ke dalam aplikasi tersebut. *IP Router* yang ditemukannya adalah *IP Router* milik ICT UPJ yang tersambung ke dalam *winbox* tersebut.

![](_page_12_Picture_85.jpeg)

.

### **4.3.2. Tampilan Server** *IP Address*

Gambar tersebut merupakan *IP Address* yang ditampilkan dalam daftar *Address*. Banyak *IP Address* yang terpasang dalam setiap lantai dalam Gedung kampus yang berbeda. *IP Address* yang digunakan untuk bahan penelitian adalah *IP Address* Lantai 3 Gedung B UPJ dengan *IP* 192.168.1.154. Berikut adalah tampilan *IP Address*:

![](_page_13_Picture_126.jpeg)

# **4.3.3. Tampilan** *Netwatch Host*

Dalam kedua gambar tersebut merupakan fitur yang digunakan untuk konfigurasi *IP* yang ingin terhubung ke dalam notifikasi *telegram*. Dalam tersebut terdapat 3 langkah untuk mengkonfigurasi jaringan antara lain *Host*, *Up*, dan *Down*. *Host* merupakan fitur dimana *Configuration Host* dengan *IP Address* yang harus dimasukan ke dalam fitur tersebut agar jaringan mudah terkoneksi ke dalam aplikasi tesebut. Fitur *Up* merupakan sebuah fitur yang dilakukan untuk memasukkan *Script Code* dari *API Token Telegram* yang terdapat dari *BOT Father* agar proses sistem berjalan dan berguna untuk memastikan bahwa *Server* tersebut sedang *UP.* Fitur *Down* kurang lebih seperti fitur *Up* yang dimana untuk memastikan bahwa *Server* tersebut sedang *Down*. Berikut adalah tampilan *Netwatch Host* dalam aplikasi *Winbox* :

![](_page_14_Picture_0.jpeg)

**Gambar 4. 9** *Netwatch Host* **dengan** *Server Up*

۱

![](_page_15_Picture_0.jpeg)

# **4.4 Perancangan Implementasi**

Perancangan implementasi merupakan suatu proses rancangan aplikasi yang sudah dibuat untuk dijadikan bahan objek penelitian Tugas Akhir. Proses tersebut akan dilakukan secara *Step by Step*. Perancangan tersebut telah dibuat berdasarkan Analisa yang dilakukan serta diagram sudah digambarkan sesuai dengan proses berjalannya aplikasi tersebut. Penelitian ini juga telah melakukan pengujian terhadap aplikasi yang telah dibuat. Namun, ditengah pengujian mengalami kesulitan pada aplikasi *The Dude* tersebut sehingga mencari solusi agar aplikasi tetap berjalan. Berikut adalah hasil percobaan dari aplikasi *The Dude* yang telah dibuat untuk koneksi jaringan dari Aplikasi *The Dude* agar memunculkan notifikasi jaringan yang terhubung dalam *BOT Telegram.*

NG

### **4.4.1. Perancangan Aplikasi** *Telegram*

Dalam perancangan ini, dilakukan tahap pertama yaitu membuat sebuah *BOT* melalui sistem *BOT Father*. *BOT Father* adalah *Channel* yang dibuat oleh *Telegram* sebagai sistem *robot coding* yang akan dijalankan secara otomatis. Dalam tahap ini, dibuat nama *BOT* sesuai yang dibutuhkan. Seperti yang ada pada **Gambar 4.12** yang dimana merupakan nama dari *BOT*  tersebut.

![](_page_16_Picture_2.jpeg)

**Gambar 4. 11 Tampilan** *Channel BOT Father*

Sesuai gambar yang diatas, setelah *User* memiliki nama *BOT* maka akan diberikan *API Token Telgram*. API (*Application Programming Interface*) adalah sebuah *Script Interface* yang dapat menghubungkan pada aplikasi tersebut ke aplikasi lainnya. *API Token* merupakan autentikasi *script* yang digunakan untuk memberi perintah dalam *Link URL* tersebut. Setelah mendapatkan *API Token* link tersebut disalin ke dalam link *web* untuk mendapatkan perintah seperti di dalam **Gambar 4.13** sebagai berikut:

![](_page_17_Picture_43.jpeg)

Setelah mendapatkan perintah dari *API Token*, *User BOT* akan mengaktifkan notifikas dan memasukkan ke dalam grup khusus notifikasi jaringan. Berikut adalah nama *BOT* yang digunakan dan juga grup yang dimasukkan:

ı

![](_page_17_Picture_44.jpeg)

**Gambar 4. 13** *BOT User* **dengan nama "***Dude\_Bot***"**

![](_page_18_Picture_73.jpeg)

**Gambar 4. 14 Grup yang digunakan untuk Notifikasi Jaringan**

### **4.4.2. Perancangan Aplikasi** *The Dude*

ANG

*The Dude* merupakan aplikasi *Monitoring Network* yang dibuat oleh *Mikrotik* yang berguna untuk menganalisa, dan memantau jaringan *server*. Aplikasi tersebut akan digunakan untuk menjalani sistem proses notifikasi jaringan pada aplikasi *Telegram*. Dalam aplikasi tersebut ada beberapa tahapan yang harus dilakukan sehingga dapat berjalan notifikasi jaringan tersebut. Berikut adalah tampilan depan dari aplikasi *The Dude* yang ada pada **Gambar 4.16**. Dalam tampilan tersebut *Admin* akan mencari *IP Address* yang ditemukan, *IP* yang dipakai adalah *IP* 192.168.1.13. *IP* ini yang akan digunakan untuk mengkonfigurasikan jaringan ke dalam aplikasi *Telegram* sehingga dapat menjalani sistem notifikasi tersebut.

![](_page_19_Picture_94.jpeg)

Setelah melakukan *login*, *admin* akan masuk ke dalam *Dashboard The Dude* yang dimana tampilan tersebut banyak sekali fitur-fitur yang ada pada aplikasi tersebut. Dalam fitur *Network Maps* terdapat 3 jenis *Network* antara lain *Server*, *Switch* GD A, dan *Server* GD B. Namun, *Server* yang digunakan adalah *Server* GD B di dalam *Network Server* GD B terdapat beberapa *Device IP* yang terpasang. *IP* yang digunakan untuk notifikasi jaringan adalah *IP*  192.168.1.13 milik ICT yang berada di lantai 3 Gedung B UPJ sedangkan *Server* dengan *IP*  192.168.1.0/24 adalah *Router* utama yang berada pada ruang *server* ICT berikut adalah tampilan *Network Server* yang ditampilkan pada gambar berikut :

![](_page_19_Figure_2.jpeg)

**Gambar 4. 16** *Server* **Gedung B UPJ**

Sesuai gambar diatas tersebut, merupakan sebuah tampilan *Server* yang berada pada Gedung B UPJ, Namun dilihat dari warna tersebut memiliki fungsi masing-masing. Jikalau

*server* berwarna hijau itu menandakan bahwa jaringan tersebut aman digunakan, Jika berwarna jingga menandakan bahwa *Server* tersebut ada dua kemungkinan antara lain *Server* tersebut aman atau bisa saja sedang mengalami *Error*. Dan jika berwarna merah sudah dipastikan bahwa *Server* sedang mengalami *Down* atau *Error*. Maka dari itu jika mengalami warna merah. *Admin* akan mencoba bagaimana cara mengatasi jaringan *error* tersebut.

### **4.4.3. Konfigurasi Jaringan**

Tahap berikutnya, *Admin* melakukan notifikasi jaringan. *Admin* melakukan konfigurasi jaringan yang terdapat pada aplikasi *The Dude* dalam fitur *Notification*. Dalam fitur tersebut terdapat beberapa jenis notifikasi, selanjutnya *Admin* memasukan *Script* notifikasi tersebut dengan nama *Telegram*. Seperti pada **Gambar 4.17** sebagai berikut:

![](_page_20_Picture_3.jpeg)

**Gambar 4. 17 Fitur** *Notifications* **dalam Aplikasi** *The Dude*

Kemudian, *Admin* masukkan *link API Token* yang sudah diberikan oleh *BOT Father*  dari aplikasi *Telegram* ke dalam konfigurasi notifikasi jaringan seperti pada gambar yang ditampilkan sebagai berikut:

![](_page_21_Picture_70.jpeg)

# **4.4.4. Notifikasi Jaringan**

 $\begin{array}{c} \mathcal{A} \\ \mathcal{N}_G \end{array}$ 

Setelah konfigurasi jaringan selesai, berikutnya tahap terakhir untuk melakukan notifikasi jaringan. *Admin* memilih salah satu *IP Server* untuk melakukan notifikasi jaringan. *IP* yang digunakannya adalah 192.168.1.13, lalu klik dan muncul dengan tampilan *Device*. Dalam gambar tersebut terdapat beberapa jenis *Device Service* yang ada. Kemudian nyalakan notifikasi tersebut yang ada pada *Device* dengan *Type* "*ping*". Jika *Type* "*Ping*" dinyalakan maka secara otomatis notifikasi jaringan tersebut terkoneksi ke dalam aplikasi *Telegram* tersebut. Seperti pada **Gambar 4.19** sebagai berikut:

 $\bullet$ 

![](_page_22_Picture_0.jpeg)

Kemudian nyalakan notifikasi *Telegram* pada *Device Service* seperti pada **Gambar** 

**Contract** 

**4.20** sebagai berikut:

I

| $\circledcirc$<br>Preferences<br>$A \triangleq$<br>csu 10<br>Contents<br>$\Box$ Charts<br>Chart1<br>Devices<br>Files<br>Fil Functions                                                                                                    | Help<br>Settin<br>٠                              | 雨<br>$\overline{\phantom{a}}$<br>✔<br>Type<br>http<br>ping<br>telnet                                                                             | General Poling Services Outages Snmp RouterOS Dude History Tools<br>A & csv<br>$\pmb{\times}$<br><b>CO</b><br>/ Problem<br>not connected to 192.168.1 | Discover<br>Notes |  | Status:<br>all. | o dr | Ok<br>Cancel<br>Apply<br>Notes<br>Remove | HOTSPOT CONTROLLERS -> WWW<br>Layer: links | $\overline{\phantom{0}}$ Zoom: 100% $\overline{\phantom{0}}$ | <b>DULLE</b>                                                                                               |
|----------------------------------------------------------------------------------------------------|--------------------------------------------------|----------------------------------------------------------------------------------------------------|----------------------------------------------------------------------------------------------------|-------------------|--|-----------------|------|------------------------------------------|--------------------------------------------|--------------------------------------------------------------|----------------------------------------------------------------------------------------------------|
| Ħ<br><b>History Actions</b><br><b>Links</b><br>$E^p$ Log<br>ñ<br><b>Mb Nodes</b><br>Network Maps<br>SERVER<br>SWITCH GD A<br><b>E SWITCH GD B</b><br>Networks<br>Ħ<br>Notfications<br>$\Box$ Panels<br>adam : ffff: 192.16.<br>danu : ffff: 192.16.<br>jro : fff: 10.5.60.1.<br><b>Probes</b><br>Root<br><b>CB</b> Services<br>Tools | Service<br>V Use Notifications<br>Notifications: | General Notifications Outages History<br>opo<br>Name<br>Notfication<br>Telegram<br>v<br>beep<br>flash<br>log to events<br>log to syslog<br>popup |                                                                                                    | $\lambda$         |  |                 |      |                                          |                                            | $\Box$                                                       | $\times$<br>0 <sub>k</sub><br>Cancel<br>Apply<br>Notes<br>Copy<br>Remove<br>Reprobe<br>Ack<br><b>Unack</b> |
| <b>Construction Construction</b>                                                                                                    |                                                  |                                                                                                    |                                                                                                    |                   |  |                 |      |                                          |                                            |                                                              |                                                                                                    |

**Gambar 4. 20 Jenis Notifikasi dalam** *Device Service*

Jika sudah dinyalakan notifikasi tersebut, *Admin* mencoba untuk mematikan *IP Server*  tersebut untuk melakukan tes uji coba pada notifikasi jaringan dengan cara mematikan *Device*  "*ping*". Setelah dimatikan akan muncul notifikasi jaringan yang sudah terkonfigurasi dari aplikasi *The Dude*. Berikut adalah hasil notifikasi jaringan yang sudah masuk ke dalam aplikasi *Telegram*. Dalam hasil tersebut terdapat dua notifikasi yaitu "*Server* 192.168.1.13 sudah UP" yang dimana merupakan bahwa *Server* sudah bisa digunakan apabila *Device* "ping" dinyalakan. Namun, apabila *Device* "*ping*" dimatikan maka akan muncul notifikasi dengan perintah "*Server* 192.168.1.13 sedahg *Down*". Berikut adalah hasil yang sudah dibuat ada pada **Gambar 4.22** sebagai berikut:

![](_page_23_Figure_1.jpeg)

**Gambar 4. 21 Hasil Notifikasi Jaringan**

Gambar diatas tersebut menjelaskan bahwa hasil notifikasi sudah terkoneksi ke dalam grup BOT Telegram tersebut yang mengatakan bahwa "*Server* 192.168.1.13 sudah *UP*" yang artinya bahwa *server* tersebut sudah membaik atau terkoneksi kembali. Dan notifikasi yang mengatakan "*Server* 192.168.1.13 sedang *Down*" mengatakan bahwa *server* sedang mengalami gangguan pada *IP Server* tersebut sehingga akses jaringan tidak bisa terkoneksi pada alat perangkat yang ada.

NGU